**TRƯỜNG ĐẠI HỌC GIAO THÔNG VẬN TẢI KHOA CÔNG TRÌNH BỘ MÔN TỰ ĐỘNG HOÁ THIẾT KẾ CẦU ĐƯỜNG** 

**----------------** 

# **Bài giảng: Hệ thống CAD ứng dụng trong thiết kế công trình**

Môn học: Thực tập công nhân Lớp: Tự động hoá thiết kế cầu đường

**Hà nội 09/2005** 

## **MỤC LỤC**

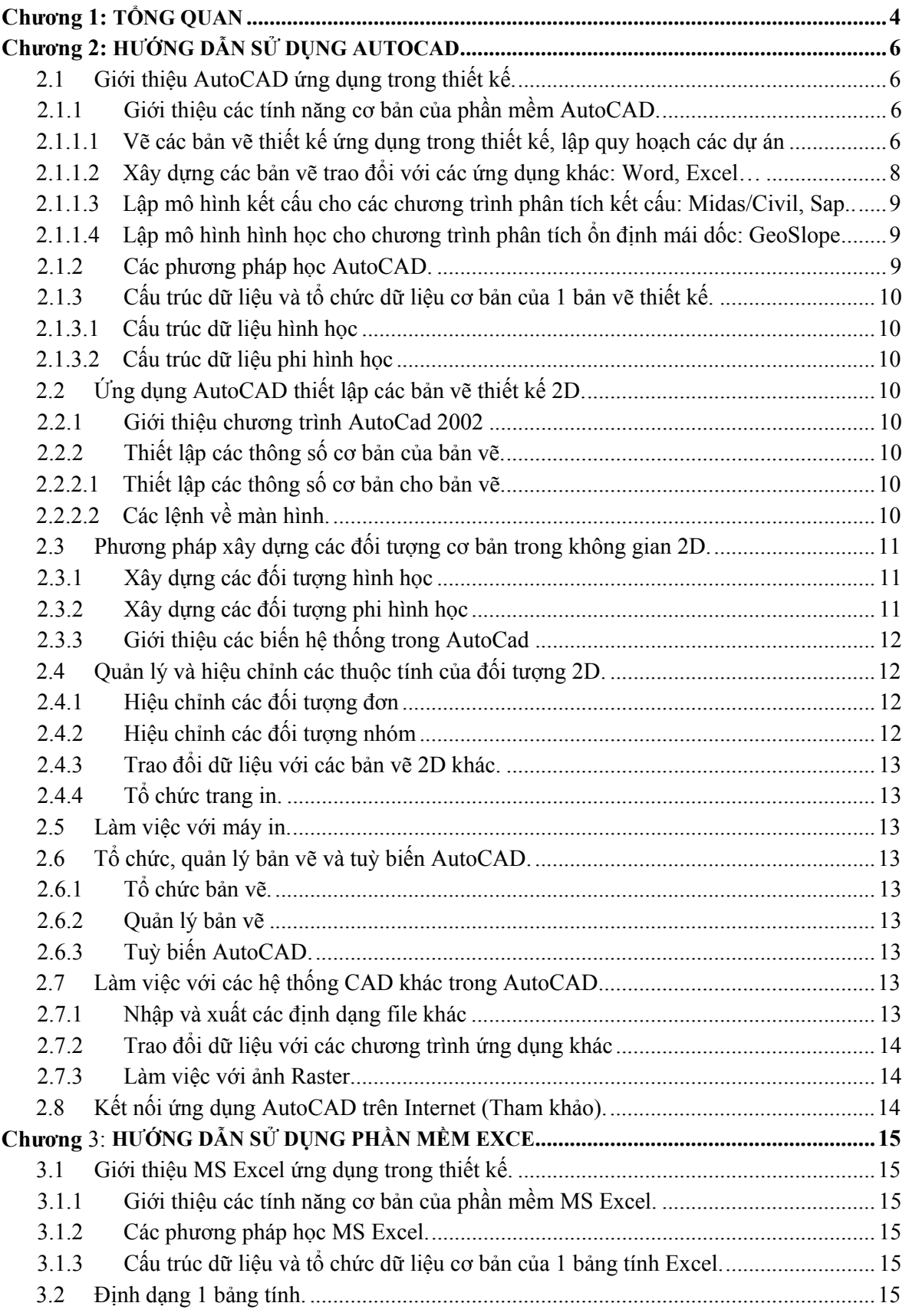

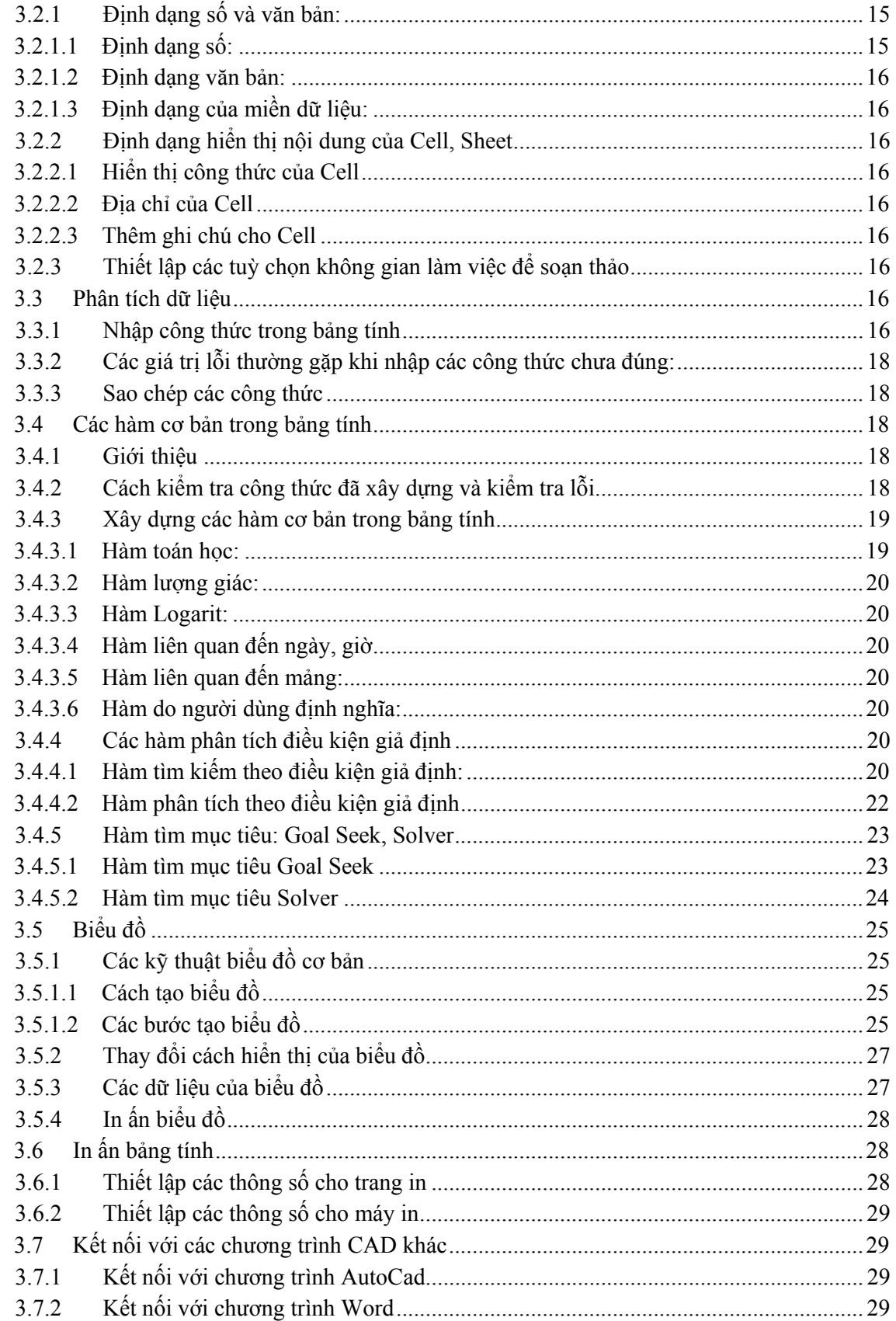

Chương:

# **1 TỔNG QUAN**

Thông thường sự ra đời của một công trình giao thông (cầu, đường, ...) bắt đầu từ việc nghiên cứu để chỉ ra sự cần thiết của công trình đó hay vai trò của nó trong đời sống xã hội. Sau đó bước khảo sát thiết kế sẽ được triển khai, kết quả của quá trình này là những tài liệu bao gồm bản vẽ, bản tính và bản thuyết minh để thể hiện cấu tạo và cách thức cơ bản để thi công cũng như chi phí cho công trình đó. Quá trình thi công sẽ dựa vào kết quả của quá trình thiết kế để trực tiếp tạo ra công trình trên thực địa. Như vậy thiết kế là một khâu trong quá trình tạo ra một công trình. Một cách tổng quan, vòng đời các công trình xây dựng bao gồm các giai đoạn chính sau:

- **1 Lập dự án xây dựng**
- **2 Thiết kế:**  Thiết kế khả thi (thiết kế cơ sở) Thiết kế kỹ thuật Thiết kế thi công
- **3 Xây dựng**
- **4 Khai thác, sử dụng**
- **5 Sửa chữa, nâng cấp**
- **6 Phá hủy, thay thế**

Kết quả của quá trình thiết kế, như đã nêu ở trên, bao gồm hệ thống các bản vẽ, bản tính và thuyết minh mà nội dung của nó chỉ rõ cấu tạo của công trình, phương pháp chính để thực hiện và chi phí xây dựng công trình. Việc tạo ra hệ thống các tài liệu trên luôn đòi hỏi một khối lượng tính toán và thao tác rất lớn vì thế việc giảm bớt công sức cho người thiết kế đồng thời nâng cao được năng suất và chất lượng của đồ án thiết kế là một công việc rất có ý nghĩa.

Quá trình thiết kế là sự vận dụng *kiến thức chuyên môn* và *công cụ hỗ trợ* để giải quyết hàng loạt các vấn đề nhằm tạo ra hồ sơ thiết kế. Thực tế đã chứng tỏ rằng với kiến thức chuyên môn tốt nhưng công cụ chưa tốt thì hiệu quả công việc không cao còn nếu thiếu kiến thức chuyên môn thì dù có công cụ hỗ trợ tốt thì chất lượng đồ án sẽ không đảm bảo. Như vậy đây chính là hai yếu tố chủ chốt tạo nên một đồ án thiết kế có chất lượng.

*Kiến thức chuyên môn* ở đây bao gồm nhiều nội dung khác nhau và được cung cấp trong suốt quá trình học đại học dưới dạng từng học phần hay môn học cụ thể. Mỗi môn học sẽ đóng vai trò như một bộ phận tạo nên một khối kiến thức tổng hợp giúp cho người kỹ sư có thể định hướng được cách giải quyết các vấn đề trong quá trình tạo ra công trình. Ví dụ để có tư liệu bắt đầu thiết kế, người kỹ sư cần nắm được những thông tin về địa hình, địa chất và thủy văn cũng như một số thông tin khác của khu vực xây dựng công trình. Để có được những thông tin này, ví dụ như thông tin về địa hình và địa chất, người ta sẽ thực hiện việc khảo sát địa hình và địa chất của khu vực này. Kiến thức cơ bản để giúp hoàn thành hai công việc trên nằm trong môn học "Trắc địa công trình giao thông" và "Địa chất công trình", hai môn học này cung cấp phương pháp để đáp ứng nhu cầu thông tin cho quá trình thiết kế. Nhu cầu thông tin này được đưa ra dựa trên những yêu cầu cho loại công trình cụ thể, ví dụ công trình này là một tuyến đường thì môn học "Thiết kế đường ôtô" sẽ là nơi chỉ ra những thông tin nào cần thu thập.

*Công cụ hỗ trợ thiết kế* giúp người kỹ sư triển khai chi tiết ý tưởng của mình và trong thực tế nó đóng một vai trò quan trọng trong việc quyết định năng suất và chất lượng của quá trình thiết kế. Với những công cụ hỗ trợ vẽ, tính toán đơn giản thì nhiều vấn đề phức tạp, mặc dù về mặt lý thuyết có thể giải quyết được, nhưng không thể triển khai trong thực tế, ví dụ tính toán kết cấu lớn, phức tạp theo sơ đồ không gian ba chiều hoặc thể hiện kết quả thiết kế của tuyến đường dưới dạng mô hình ba chiều.

Với đặc thù của công tác thiết kế chủ yếu là *tính toán* và *triển khai bản vẽ* cho nên những công cụ hỗ trợ mang lại hiệu quả thiết thực sẽ phải đáp ứng được những yêu cầu về tính toán, tạo bản vẽ và lưu trữ dữ liệu. Do đặc điểm của những yêu cầu trên cùng với sự phát triển của công nghệ thông tin cho nên có thể thấy rằng hệ thống các phần mềm hỗ trợ thiết kế là công cụ thích hợp nhất.

*Hệ thống phần mềm hỗ trợ thiết kế* bao gồm những chương trình chuyên dụng được xây dựng để giải quyết một hay nhiều vấn đề nào đó trong quá trình thiết kế công trình, như AutoCad, Excel…Vậy để có thể thiết kế được các công trình trước hết sinh viên cần phải nắm vững và sử dụng thành thạo AutoCad và Excel.

**Chương:** 

# **2 HƯỚNG DẪN SỬ DỤNG AUTOCAD**

**Mục đích:** 

Giúp cho sinh viên hiểu được nguyên tắc thực hiện và hoàn thiện 1 bản vẽ trên AutoCad.

Hiểu được nguyên tắc, các kỹ năng cơ bản của các lệnh trong AutoCad, cách tổ chức trang in, trao đổi dữ liệu với các chương trình ứng dụng khác...

#### **Nội dung:**

#### **2.1 Giới thiệu AutoCAD ứng dụng trong thiết kế.**

#### **2.1.1 Giới thiệu các tính năng cơ bản của phần mềm AutoCAD.**

#### 2.1.1.1 Vẽ các bản vẽ thiết kế ứng dụng trong thiết kế, lập quy hoạch các dự án

Ứng dụng trong vẽ các bản vẽ thiết kế: Trong các bản vẽ thiết kế công trình cầu, đường, các công trình xây dựng dân dụng khác…

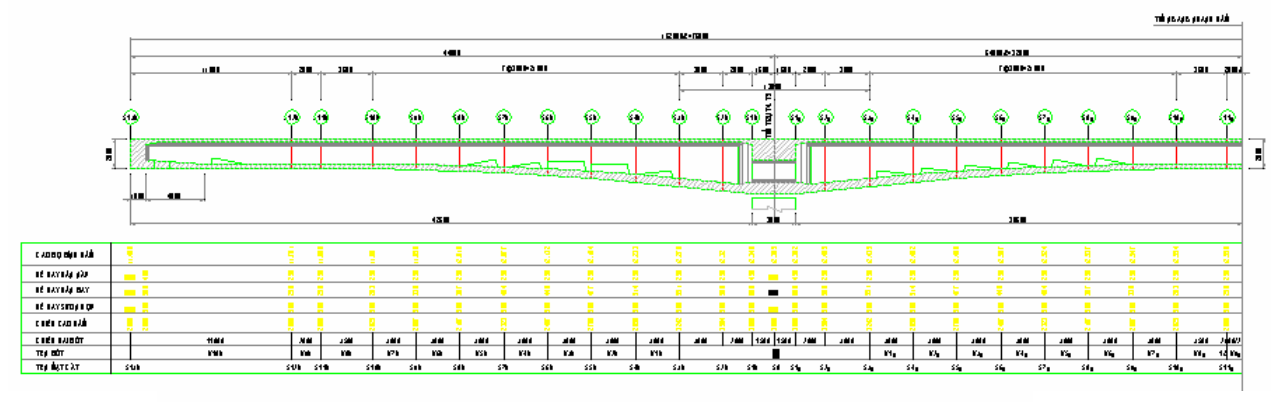

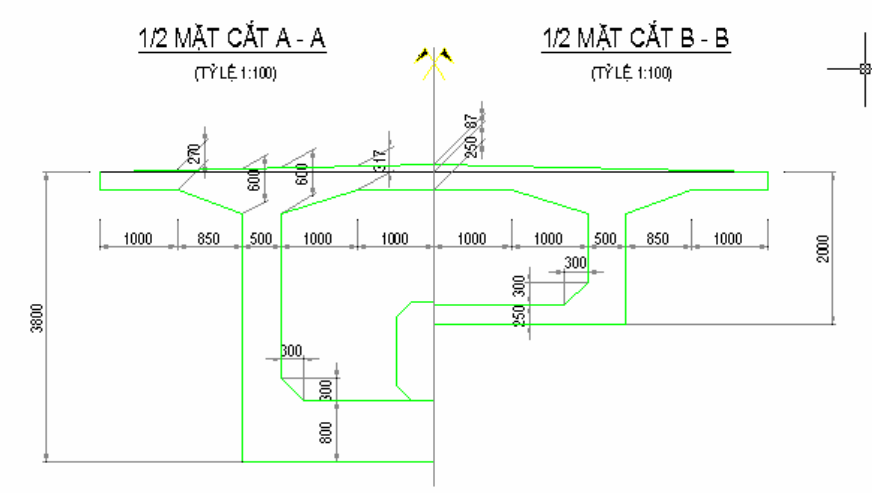

*Hình 2.1: Ứng dụng AutoCad trong thiết kế công trình cầu* 

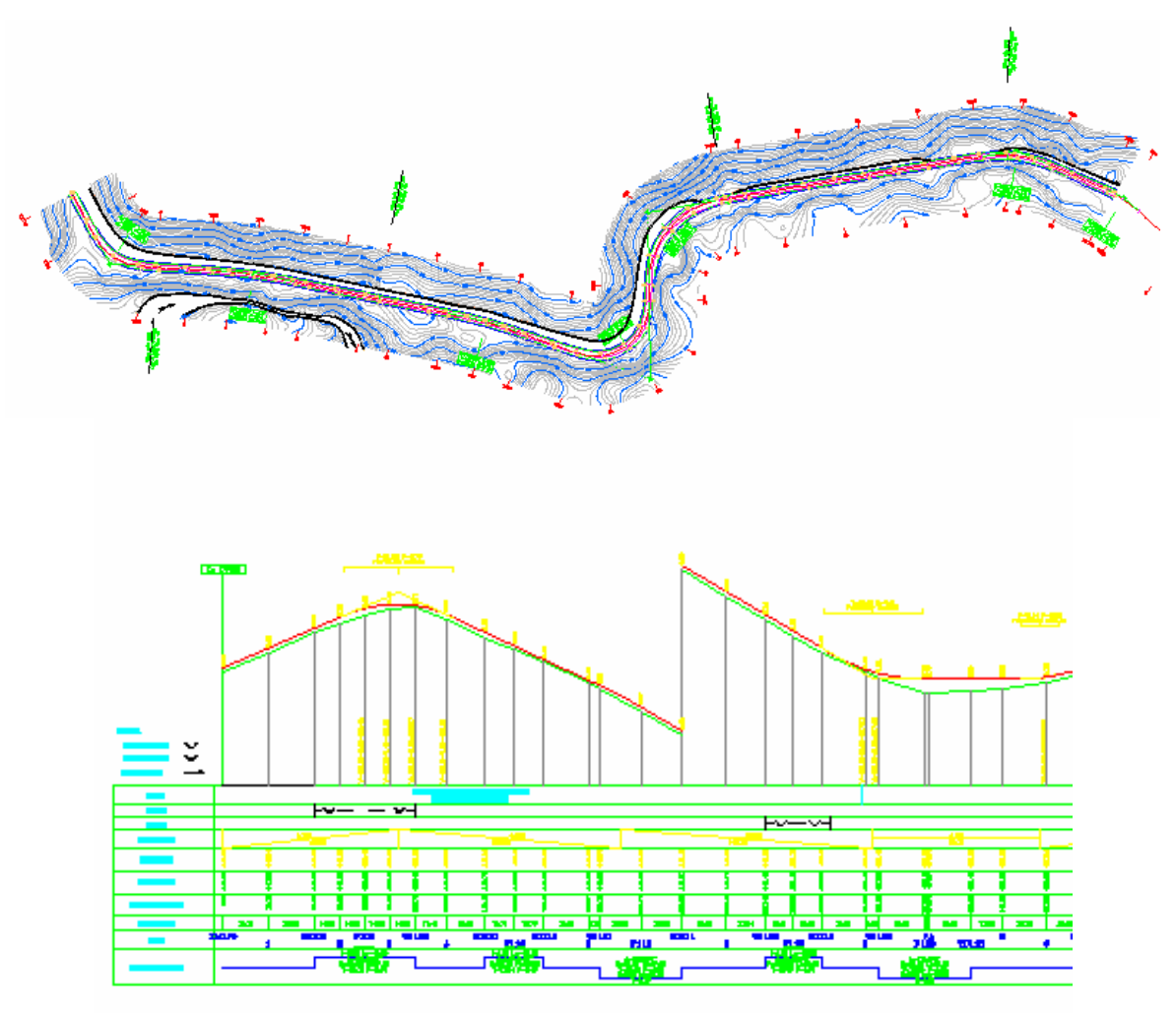

*Hình 2.2: Ứng dụng AutoCad trong thiết kế công trình đường* 

Ứng dụng trong lập quy hoạch các dự án:

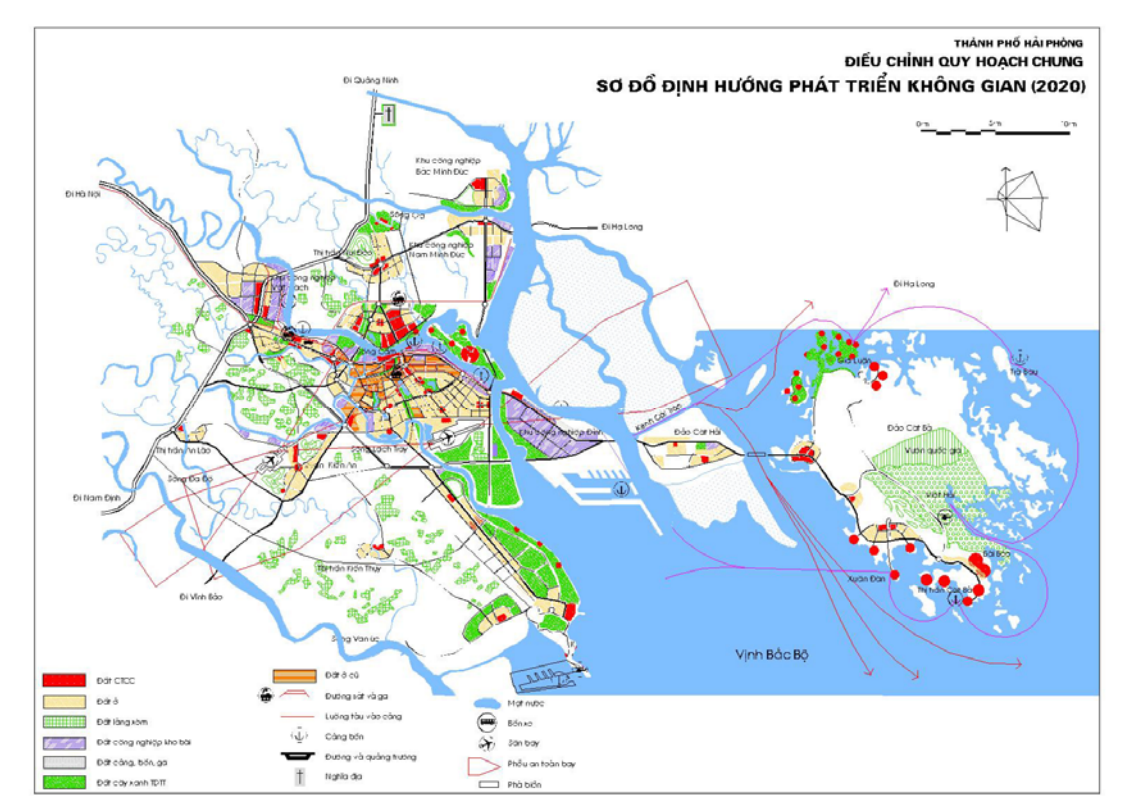

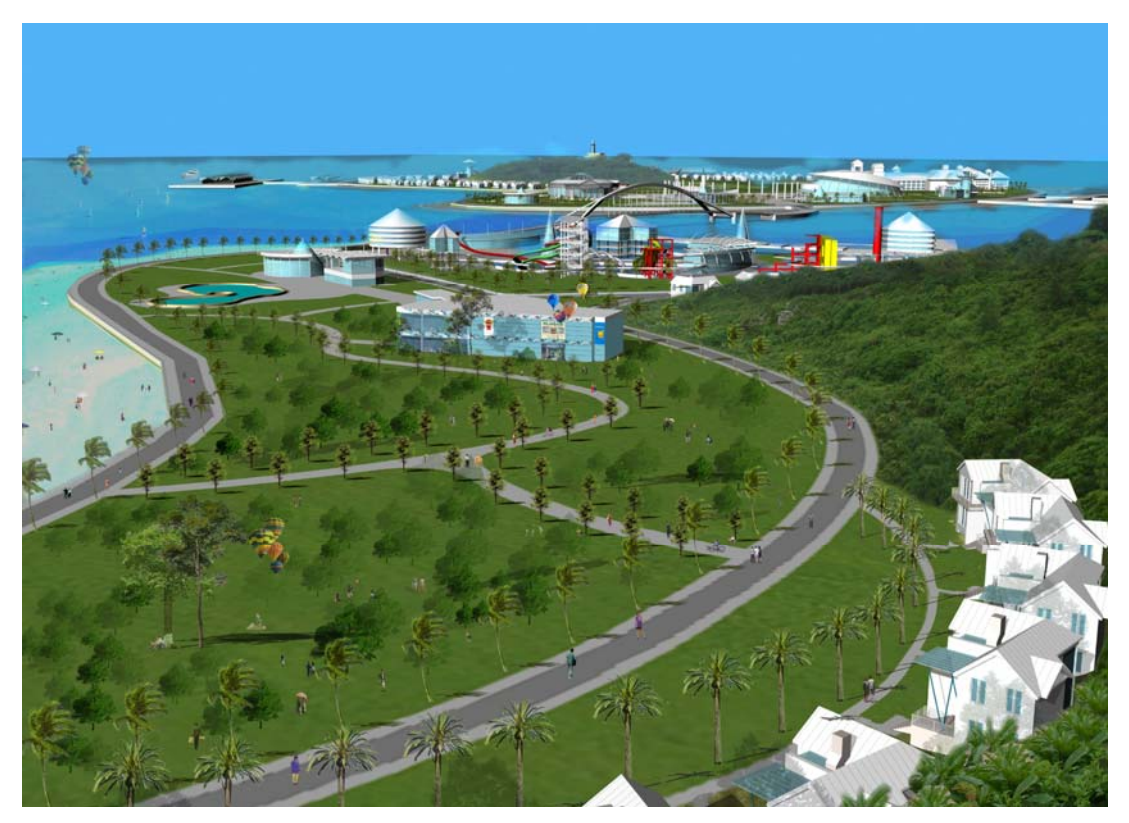

*Hình 2.3: Ứng dụng AutoCad trong lập quy hoạch* 

**2.1.1.2 Xây dựng các bản vẽ trao đổi với các ứng dụng khác: Word, Excel…** 

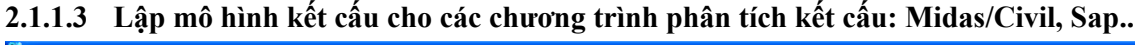

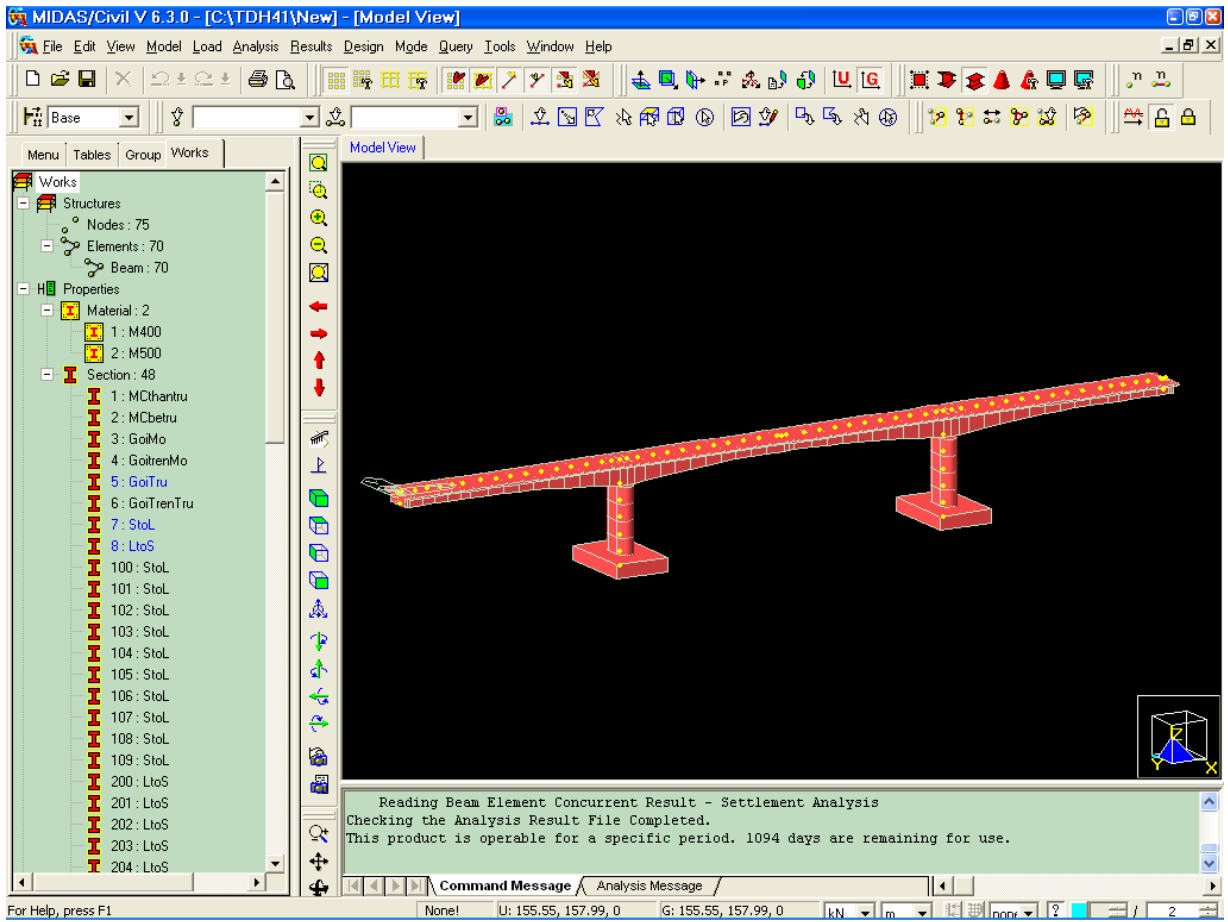

#### **2.1.1.4 Lập mô hình hình học cho chương trình phân tích ổn định mái dốc: GeoSlope**

#### **2.1.2 Các phương pháp học AutoCAD.**

AutoCad không phải là một chương trình mà người sử dụng có thể dễ dàng nắm bắt được khi sử dung. Để có thể khai thác tối đa các tính năng của AutoCad người sử dung cần được đào tạo các tính năng cơ bản và tham gia các khoá đào tạo chuyên sâu về AutoCad

Các phương pháp học AutoCad:

- Học từ nhà phân phối: Hầu hết các nhà phân phối đều có kèm theo các khoá đào tạo cơ bản hoặc chuyên sâu khi người dùng mua sản phẩn AutoCad.
- Tham gia một khoá đào tạo: Ở Việt nam bạn có thể đăng ký tham gia các khoá đào tạo tại các trường đại học hoặc các trung tâm tin học chuyên đào tạo chuyên sâu về AutoCad, hoặc có thể đăng ký đào tạo trực tuyến trên trang Web: http://www.autodesk.com
- Học từ người dùng khác: Phương pháp này thường đạt được hiệu quả nhất nếu người dùng biết căn bản về AutoCad. Nếu trong văn phòng có nhiều người sử dụng AutoCad bạn có thể chia sẻ thông tin và thủ thuật với họ.
- Đọc các tạp chí về AutoCad và đọc các tài liệu trên Internet.
- Nhận các hỗ trợ kỹ thuật từ nhà cung cấp sản phẩm.

## 2.1.3 Cấu trúc dữ liệu và tổ chức dữ liệu cơ bản của 1 bản vẽ thiết kế.

#### **2.1.3.1 Cấu trúc dữ liệu hình học**

- Các đối tượng đơn: Gồm các đối tượng riêng lẻ và có các thuộc tính riêng: Line, rectangle, circle, text….
- Các đối tượng nhóm: Gồm 2 hoặc nhiều các đối tượng đơn tạo thành 1 nhóm: Block, region, bhatch.

#### **2.1.3.2 Cấu trúc dữ liệu phi hình học**

- Layer
- Dimstyle
- TextStyle
- LineStyle
- Model (Model Space)
- Layout (Paper Space)

## **2.2 Ứng dụng AutoCAD thiết lập các bản vẽ thiết kế 2D.**

#### **2.2.1 Giới thiệu chương trình AutoCad 2002**

Giao diện AutoCad 2002 bao gồm:

- Interface
- Menu
- Toolbar
- Command

## **2.2.2 Thiết lập các thông số cơ bản của bản vẽ.**

#### **2.2.2.1 Thiết lập các thông số cơ bản cho bản vẽ.**

- Đơn vị sử dụng khi vẽ đối với các bản vẽ kỹ thuật trong AutoCad: mm
- Thiết lập các thông số cơ bản của bản vẽ, sử dụng các lệnh: Units

Limits

#### **2.2.2.2 Các lệnh về màn hình.**

- Các lệnh phóng to, thu nhỏ màn hình (Zoom…):

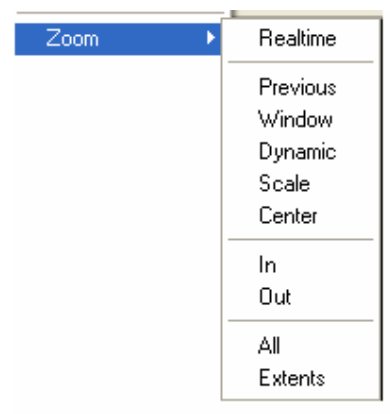

- Các lệnh về di chuyển màn hình (Pan…):

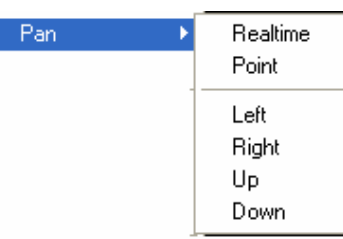

## **2.3 Phương pháp xây dựng các đối tượng cơ bản trong không gian 2D.**

#### **2.3.1 Xây dựng các đối tượng hình học**

- Hệ toạ độ trong AutoCAD.
- Truy bắt điểm trong AutoCad
- Tạo các đối tượng trong AutoCad:

#### *Các đối tượng đơn:*

- Line
- Ray
- Xline
- Polyline

-----------------------------------------------

- Polygon
- Rectangle

-----------------------------------------------

- Circle
- Arc
- Donut
- Elip
- Spline

-----------------------------------------------

- Point

-----------------------------------------------

- Text

-----------------------------------------------

- Dimension

#### *Cách tạo các đối tượng nhóm:*

- Block: Block, Attribute
- External Reference
- Region
- Hatch

## **2.3.2 Xây dựng các đối tượng phi hình học**

- Layer

- Dimstyle
- TextStyle
- LineStyle

## **2.3.3 Giới thiệu các biến hệ thống trong AutoCad**

- Biến hệ thống cho lệnh mirror: MIRRTEXT
- Biến hệ thống cho lệnh chamfer: CHAMFERA, CHAMFERB
- Biến hệ thống cho lệnh polygon: POLYSIDES
- Biến hệ thống cho lệnh fillet: FILLETRAD
- Biến hệ thống cho lệnh au to save: SAVETIME
- Biến hệ thống cho lệnh donut: DONUTID
- Biến hệ thống cho lệnh linetype scale: PSLTSCALE
- …..

## **2.4 Quản lý và hiệu chỉnh các thuộc tính của đối tượng 2D.**

#### **2.4.1 Hiệu chỉnh các đối tượng đơn**

- Properties

-----------------------------------------------

Object:

Polyline

Spline

Text: Single Text, MultiText

-----------------------------------------------

- Eare
- Copy
- Mirror
- **Offset**
- Array

-----------------------------------------------

Move

- **Rotate**
- Scale
- **Stretch**

-----------------------------------------------

- Trim

- **Extend**
- Break
- Chamfer
- Fillet

## **2.4.2 Hiệu chỉnh các đối tượng nhóm**

- Hiệu chỉnh Block

Hiệu chỉnh Attribute

## **2.4.3 Trao đổi dữ liệu với các bản vẽ 2D khác.**

- Copy đối tượng từ các bản vẽ khác
- **Insert External Block**

## **2.4.4 Tổ chức trang in.**

- Tạo Layout
- Hiệu chỉnh layout
- Thiết lập tỷ lệ cho layout

## **2.5 Làm việc với máy in.**

- Thiết lập các thông số cơ bản với máy in
- Tạo file định dạng in mẫu

## **2.6 Tổ chức, quản lý bản vẽ và tuỳ biến AutoCAD.**

## **2.6.1 Tổ chức bản vẽ.**

Thiết lập các chuẩn cho bản vẽ:

- Tên bản vẽ và các tóm tắt liên quan về sở hữu
- Block: Tên Block, điểm chèn
- Layer: Phạm vi áp dụng, tên, màu, kiểu nét và cỡ nét
- Dimstyle: Thiết lập các định dạng chuẩn cho Dimenstion Style
- TextStyle: Thiết lập các định dạng chuẩn cho Text Style
- Line Style: Thiết lập các định dạng chuẩn cho Line Style bao gồm: Kiểu đường và tỷ lệ đường nét khi hiển thị.

## **2.6.2 Quản lý bản vẽ**

Để quản lý bản vẽ trước khi in ấn người dùng cần thêm thông tin sau cho bản vẽ:

- Ngày xuất bản bản vẽ
- Các ghi chú về các lần chỉnh sửa và nội dung chỉnh sửa của bản vẽ
- Các nội dung chính của bản vẽ, các tiêu chuẩn kỹ thuật áp dụng cho các kết cấu trong bản vẽ

Giới thiệu công cụ AutoCad Design Center trong quản lý các đối tượng phi hình học của bản vẽ và trao đổi dữ liệu với các bản vẽ AutoCad khác.

## **2.6.3 Tuỳ biến AutoCAD.**

- Tuỳ biến các lệnh vẽ trong AutoCAD.
- Tuỳ biến thanh công cụ.
- Tạo lệnh tắt và phím tắt cho các lệnh.

## **2.7 Làm việc với các hệ thống CAD khác trong AutoCAD**

## **2.7.1 Nhập và xuất các định dạng file khác**

Các file định dạng của AutoCad:

- \*.dwg: File bản vẽ của AutoCad.
- \*.dxf: File bản vẽ cấu trúc bản vẽ duói dạng text
- \*.dws: File bản vẽ theo chuẩn thiết kế
- \*.dwt: File bản vẽ Template
- \*.wmf: File ảnh vector
- \*.bmp: File ảnh bitmap
- \*.3ds: File số liệu chương trình 3Dmax

#### **2.7.2 Trao đổi dữ liệu với các chương trình ứng dụng khác**

Trao đổi dữ liệu bảng tính từ Excel sang AutoCad Trao đổi bản vẽ từ AutoCad sang Excel, Word Trao đổi file bản vẽ (\*.dxf) với các chương trình tính toán kết cấu:

- Với chương trình Midas/Civil
- Với chương trình Sap2000
- Với chương trình GeoSlope

## **2.7.3 Làm việc với ảnh Raster**

Insert\ Raster Image

#### **2.8 Kết nối ứng dụng AutoCAD trên Internet (Tham khảo).**

#### **Chương:**

## **3 HƯỚNG DẪN SỬ DỤNG PHẦN MỀM EXCEL**

#### **Mục đích:**

Giúp cho sinh viên hiểu được nguyên tắc thực hiện và hoàn thiện 1 bảng tính trên Excel.

Hiểu được nguyên tắc, các kỹ năng cơ bản của các hàm trong bảng tính, quản lý dữ liệu trong bảng tính, cách trình bày các biểu đồ trong bảng tính...

#### **Nội dung:**

#### **3.1 Giới thiệu MS Excel ứng dụng trong thiết kế.**

#### **3.1.1 Giới thiệu các tính năng cơ bản của phần mềm MS Excel.**

Các lưu ý khi sử dụng chương trình Excel:

- Số cột tối đa
- Số dòng tối đa

#### **3.1.2 Các phương pháp học MS Excel.**

- Học từ nhà phân phối: Hầu hết các nhà phân phối đều có kèm theo các khoá đào tạo cơ bản hoặc chuyên sâu khi người dùng mua sản phẩn MSoffice.
- Tham gia một khoá đào tạo: Ở Việt nam bạn có thể đăng ký tham gia các khoá đào tạo tại các trường đại học hoặc các trung tâm tin học chuyên đào tạo chuyên sâu về MSoffice.
- Học từ người dùng khác: Phương pháp này thường đạt được hiệu quả nhất nếu người dùng biết căn bản về Excel. Nếu trong văn phòng có nhiều người sử dụng Excel bạn có thể chia sẻ thông tin và thủ thuật với họ.
- Nhận các hỗ trợ kỹ thuật từ nhà cung cấp sản phẩm khi nâng cấp sản phẩm MSoffice.

#### 3.1.3 Cấu trúc dữ liệu và tổ chức dữ liệu cơ bản của 1 bảng tính Excel.

- Workbook
- Worksheet
- Cell

#### **3.2 Định dạng 1 bảng tính.**

#### **3.2.1 Định dạng số và văn bản:**

#### **3.2.1.1 Định dạng số:**

Excel cho phép dùng các loại định dạng số sau:

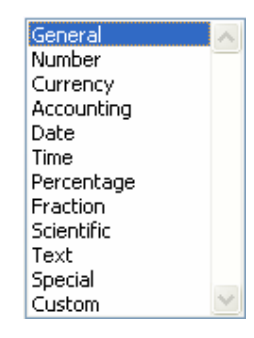

## *Chú ý:*

Excel chỉ lưu được 15 chữ số đầu tiên của giá trị ( trước và sau dấu thập phân)

## **3.2.1.2 Định dạng văn bản:**

Cách nhập định dạng dưới dạng ký tự

*Chú ý:* 

- Số ký tự tối đa của 1 ô là 1024
- Khi nhập giá trị dạng văn bản chú ý cách nhập dưới dạng List đề nhập các ký tự trùng nhau

## **3.2.1.3 Định dạng của miền dữ liệu:**

Bao gồm các dạng định dạng sau:

Alignment Font Border Patterns Protection

## **3.2.2 Định dạng hiển thị nội dung của Cell, Sheet**

## **3.2.2.1 Hiển thị công thức của Cell**

## **3.2.2.2 Địa chỉ của Cell**

Địa chỉ tương đối Địa chỉ tuyệt đối Đặt tên cho giá trị của Cell

#### **3.2.2.3 Thêm ghi chú cho Cell**

Insert\Comment

#### **3.2.3 Thiết lập các tuỳ chọn không gian làm việc để soạn thảo**

- Chèn hàng
- Chèn cột
- Định dạng chiều cao hàng
- Định dạng chiều cao cột
- Ân/Hiển thị hàng, cột
- Tạo và xoá Worksheet

#### **3.3 Phân tích dữ liệu**

#### **3.3.1 Nhập công thức trong bảng tính**

Các công thức là nền tảng và sức mạnh của Cell. Vì MSExcel cho phép nhập công thức vào các ô bảng tính, tính toán và hiển thị ngay kết quả.

Trình tự nhập công thức vào ô bảng tính:

- Chọn ô muốn đặt công thức
- Gõ dấu = hoặc + để bắt đầu nhập công thức
- Nhập công thức
- Đặt chế độ tính toán tự động hoặc không tự động cho Excel:

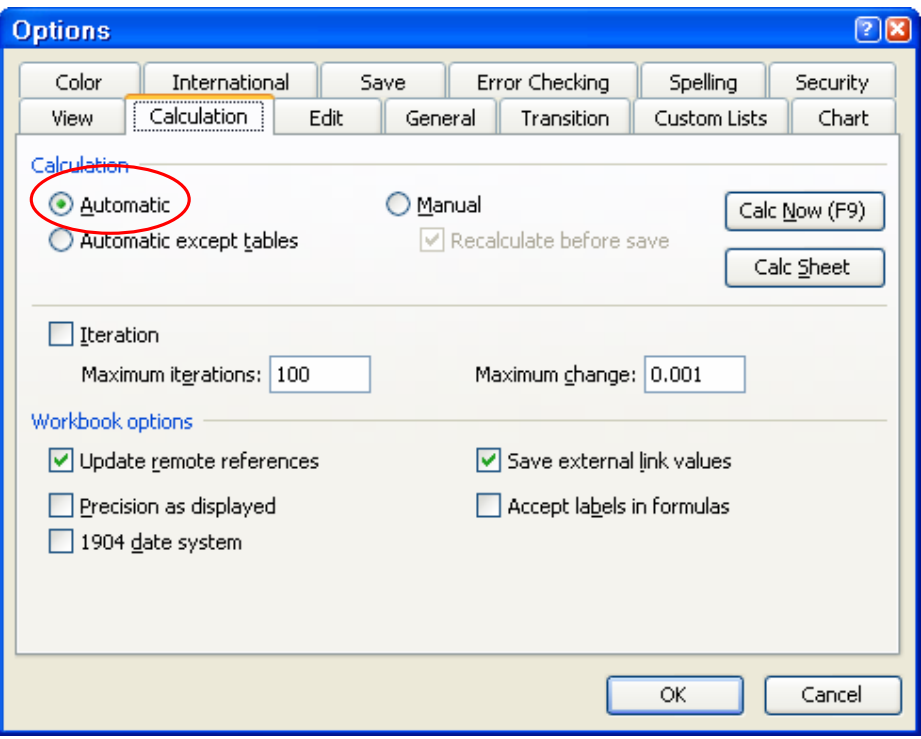

#### *Các công thức, toán tử đơn giản:*

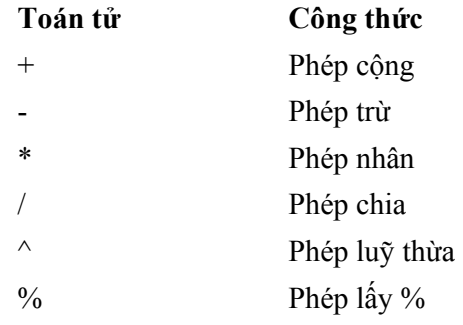

#### *Các công thức, toán tử boolean:*

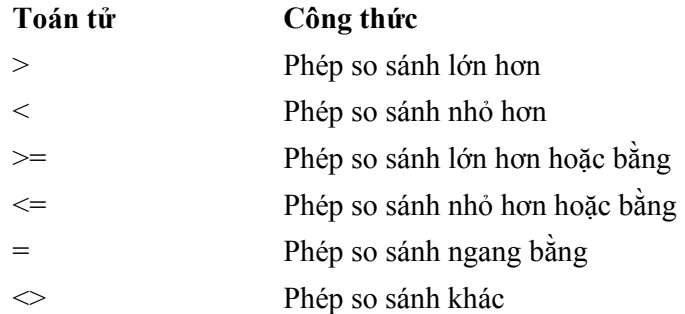

#### **3.3.2 Các giá trị lỗi thường gặp khi nhập các công thức chưa đúng:**

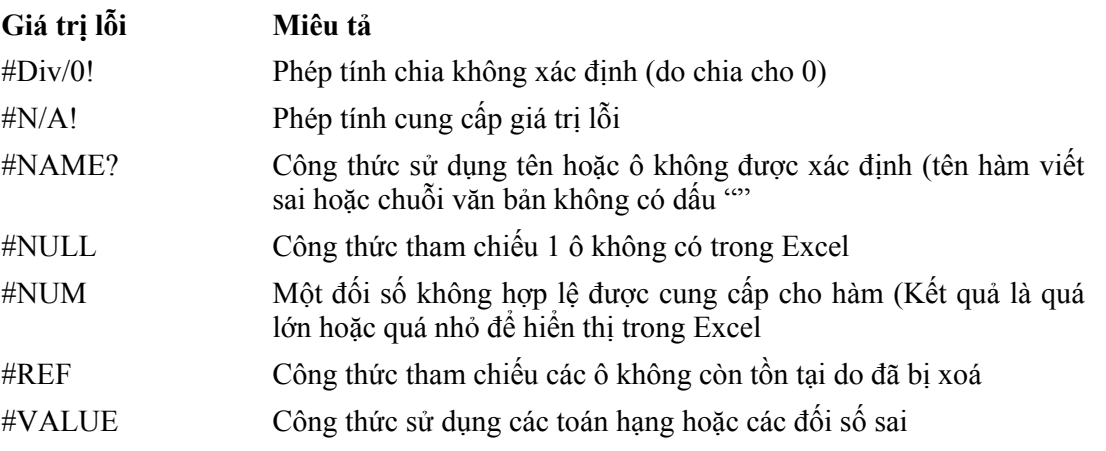

#### **3.3.3 Sao chép các công thức**

- Sao chép bằng lệnh Copy
- Sử dụng phím tắt: Ctrl+D

#### **3.4 Các hàm cơ bản trong bảng tính**

#### **3.4.1 Giới thiệu**

Trong Excel có khoảng 350 hàm trong đó Excel có khoảng 200 hàm và 150 hàm có trong ToolPak.

Cách cài đặt ToolPak: Tools\Add-Ins

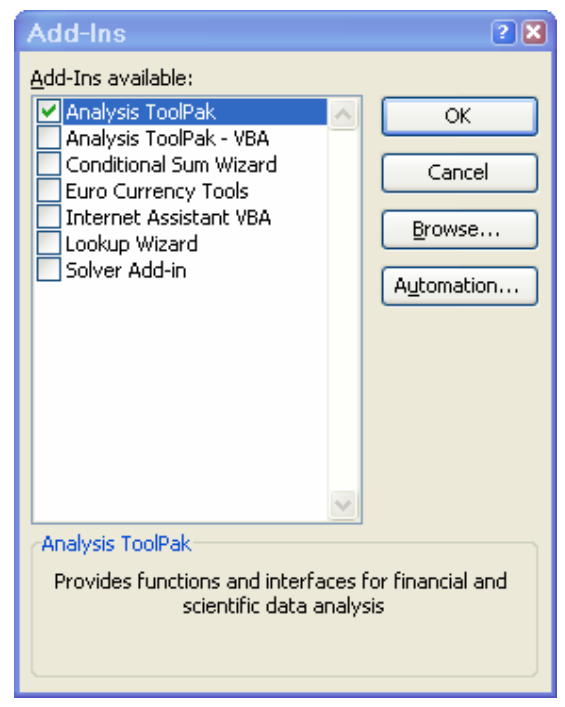

Hàm trong ToolPak: Các hàm kỹ thuật: Engineering

## **3.4.2 Cách kiểm tra công thức đã xây dựng và kiểm tra lỗi**

Kiểm tra lỗi: Sử dụng công cụ Erro checking

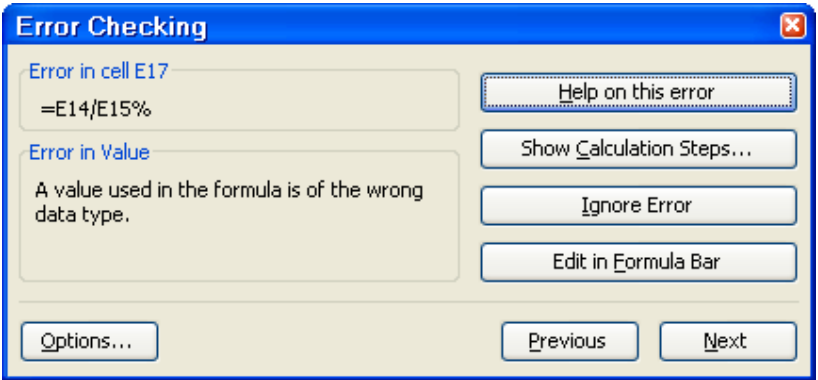

- Kiểm tra công thức đã xây dựng: Sử dụng công cụ trong Formula Auditing
- Kiểm tra giá trị của ô khi chỉ biết địa chỉ của ô: Sử dụng công cụ Go To hoặc Go To Special

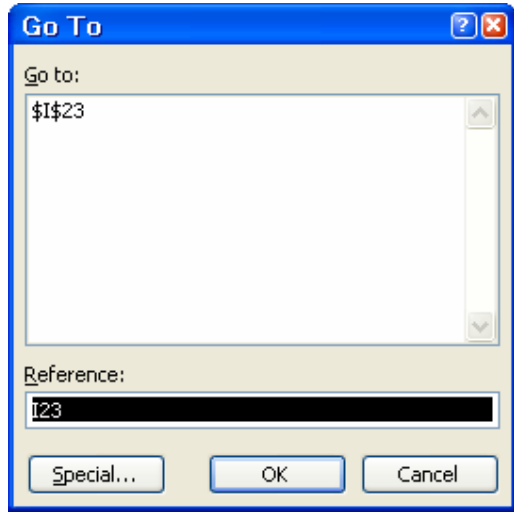

#### **3.4.3 Xây dựng các hàm cơ bản trong bảng tính**

#### **3.4.3.1 Hàm toán học:**

ABS DEGREES RADIANS INT MOD ODD PI() POWER ROUND SQRT SUM **TRUNC** 

**3.4.3.2 Hàm lượng giác:** 

SIN, ASIN COS, ACOS TAN, ATAN

## **3.4.3.3 Hàm Logarit:**

EXP LN LOG

LOG10

## **3.4.3.4 Hàm liên quan đến ngày, giờ**

DATE DAY TODAY **MONTH** YEAR TIME **SECOND** MINUTE **HOUR** 

## **3.4.3.5 Hàm liên quan đến mảng:**

- Hàm chuyển đổi hàng thành cột
- Hàm chuyển cột thành hàng
- Hàm tính giá trị của định thức trong ma trận
- Hàm chuyển trí ma trận
- Hàm nghịch đảo ma trận

## **3.4.3.6 Hàm do người dùng định nghĩa:**

- Cách xây dựng hàm do người dung định nghĩa
- Cách sử dụng các hàm do người dùng định nghĩa

## **3.4.4 Các hàm phân tích điều kiện giả định**

## **3.4.4.1 Hàm tìm kiếm theo điều kiện giả định:**

- Hàm SUMIF:

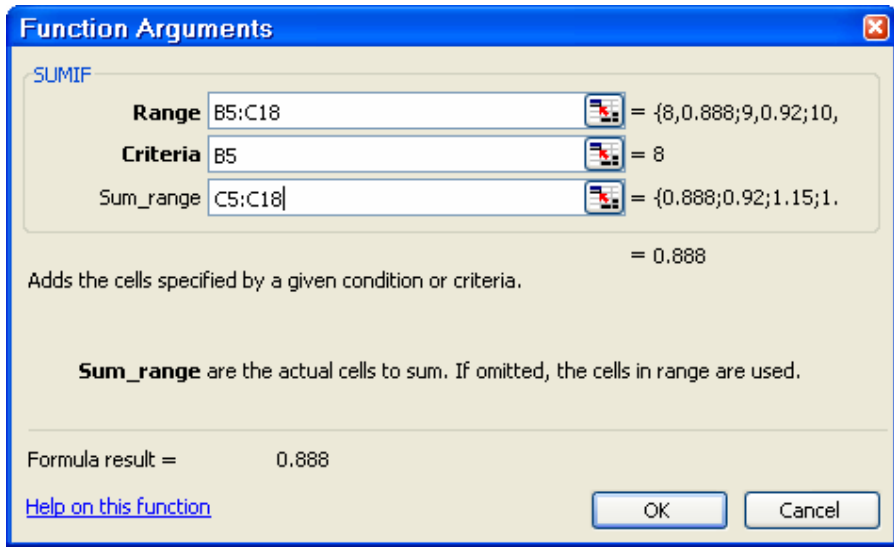

- VLOOKUP:

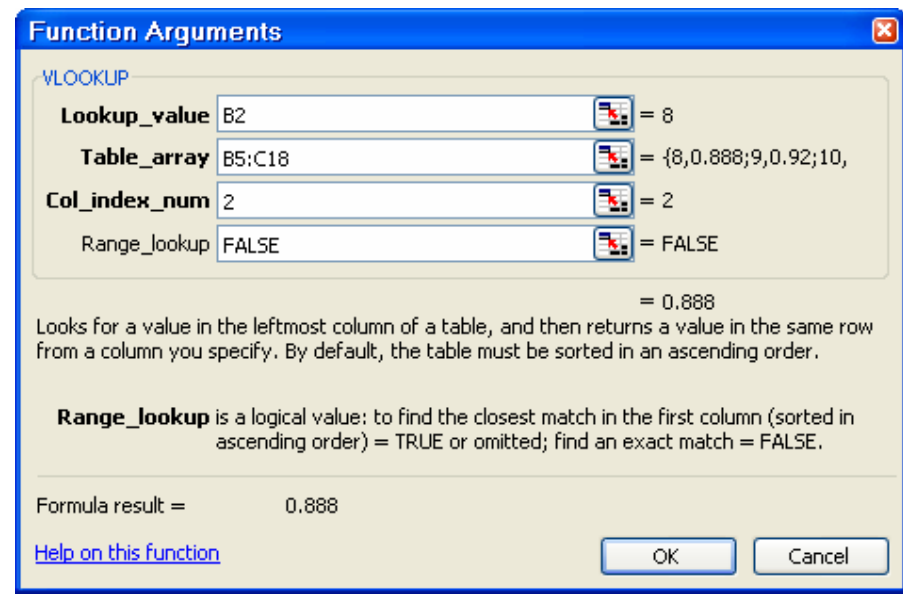

- HLOOKUP:

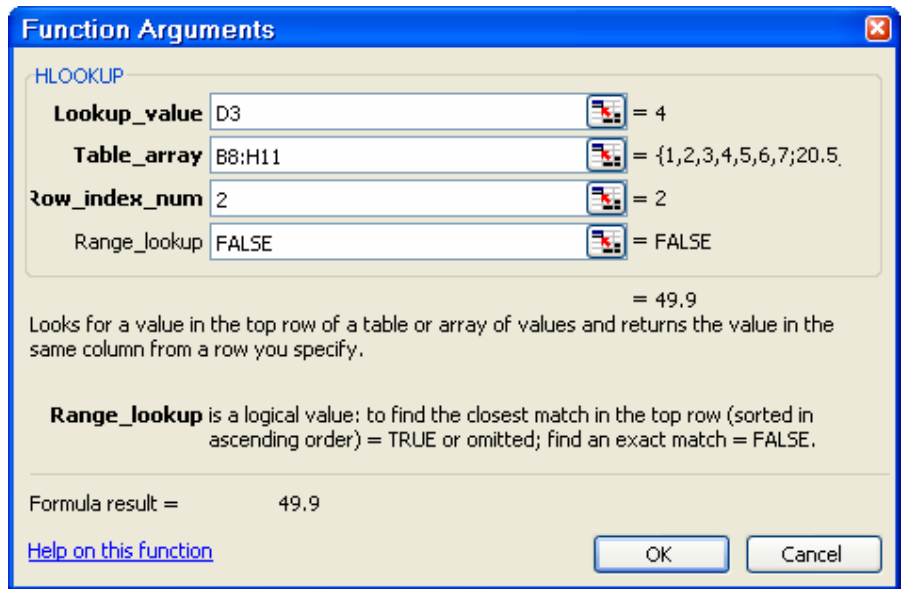

## **3.4.4.2 Hàm phân tích theo điều kiện giả định**

- Hàm IF:

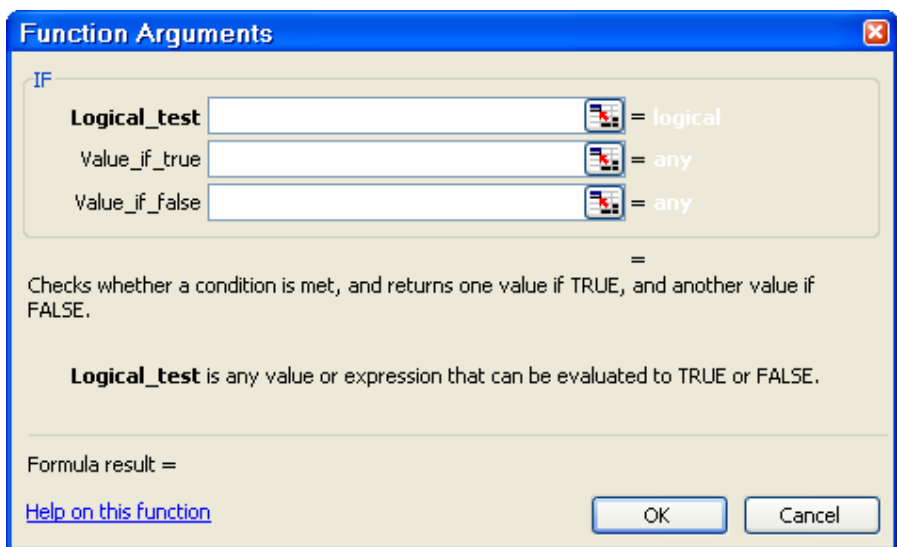

- Hàm AND:

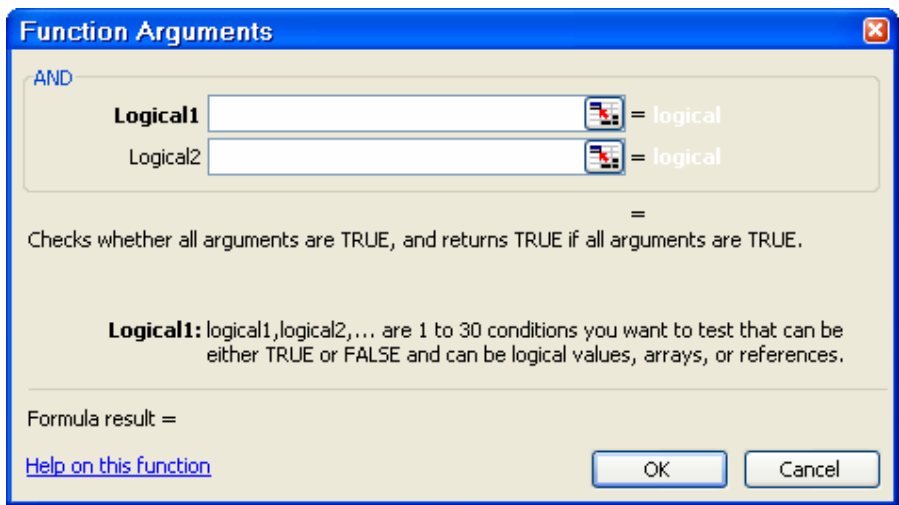

- Hàm OR:

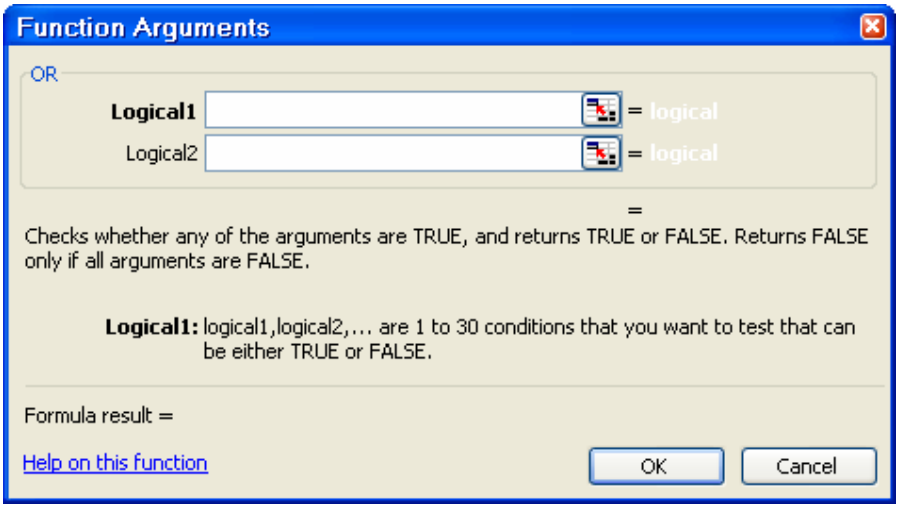

#### **3.4.5 Hàm tìm mục tiêu: Goal Seek, Solver**

#### **3.4.5.1 Hàm tìm mục tiêu Goal Seek**

Mục đích của hàm Goal Seek là tính toán 1 giá trị chưa biết để tìm 1 kết quả như mong muốn.

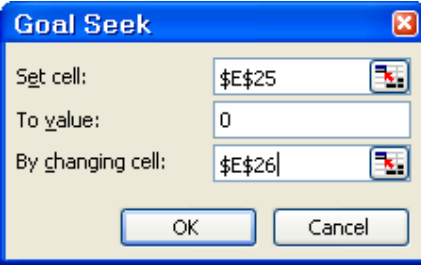

*Trong đó:* 

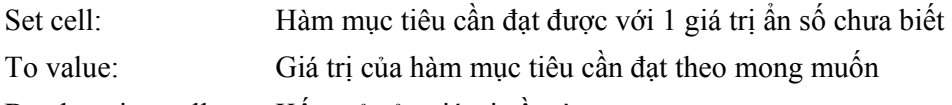

By changing cell: Kết quả của giá trị cần tìm

#### *Chú ý:*

Công cụ Goal Seek chỉ giải cho những bài toán có 1 biến chưa biết.

Theo mặc định lệnh Goal Seek sẽ dừng việc tìm kiếm khi đạt được 100 lần lặpvà đạt tới độ chính xác 0.001 (theo giá trị mặc định của chương trình). Để đạt được độ chính xác cao hơn cần thay đổi giá trị mặc định trong Option:

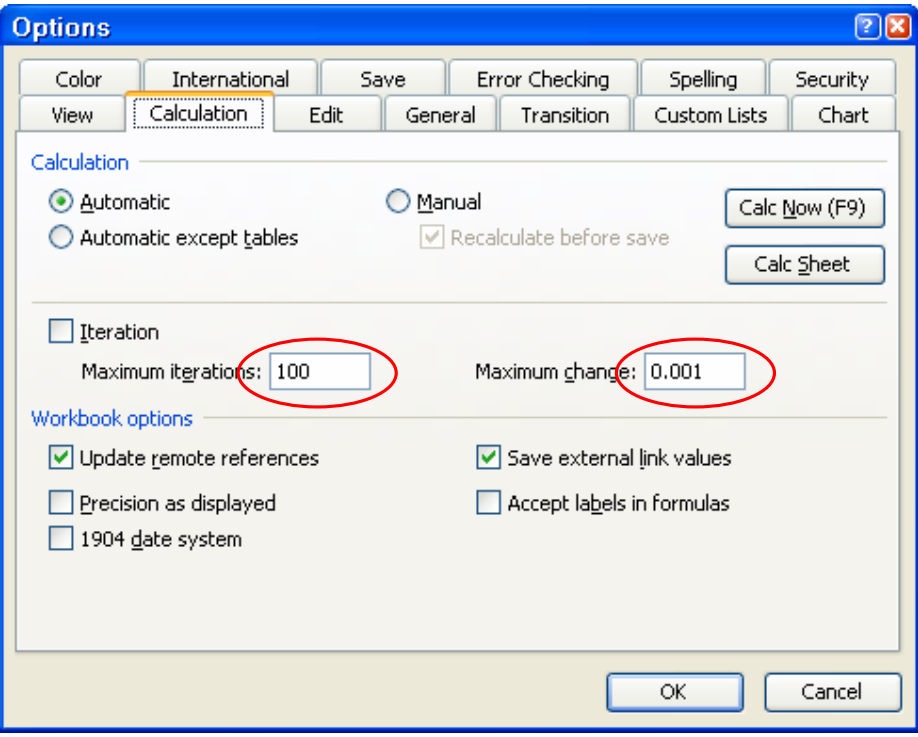

#### **3.4.5.2 Hàm tìm mục tiêu Solver**

Solver là hàm được cài với Add-In:

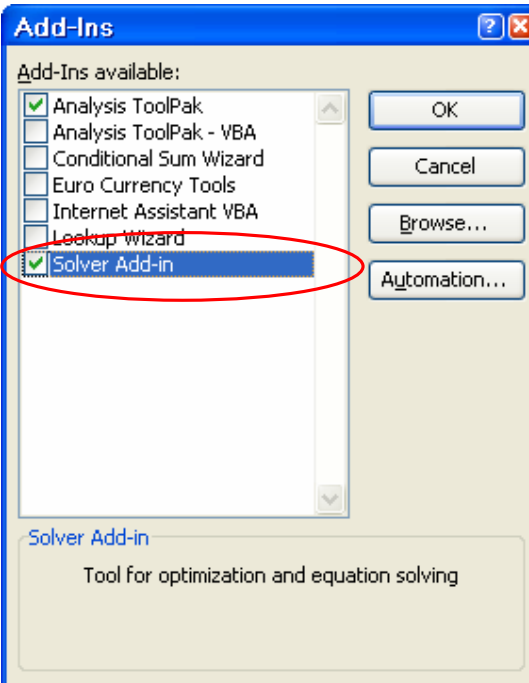

Khác với Goal seek công cụ Solver có thể giải quyết những vấn đề liên quan đến nhiều ô chứa biến chưa biết.

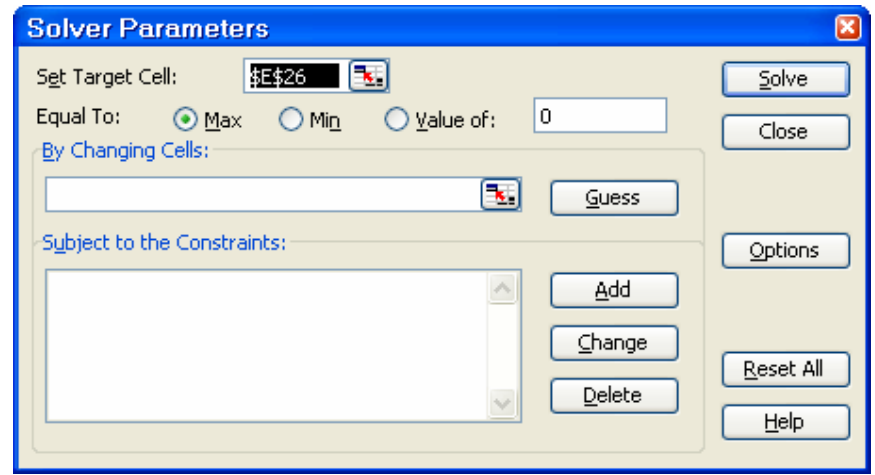

## *Chú ý:*

Khi kết quả tìm kiếm không thành công Solver sẽ báo cho bạn không tìm được kết quả tối ưu

## **3.5 Biểu đồ**

## **3.5.1 Các kỹ thuật biểu đồ cơ bản**

## **3.5.1.1 Cách tạo biểu đồ**

Có 2 cách tạo biểu đồ:

- Insert\ Chart
- Hoặc nhắp vào biểu tượng thanh công cụ

## **3.5.1.2 Các bước tạo biểu đồ**

Bước 1: Chon kiểu biểu đồ

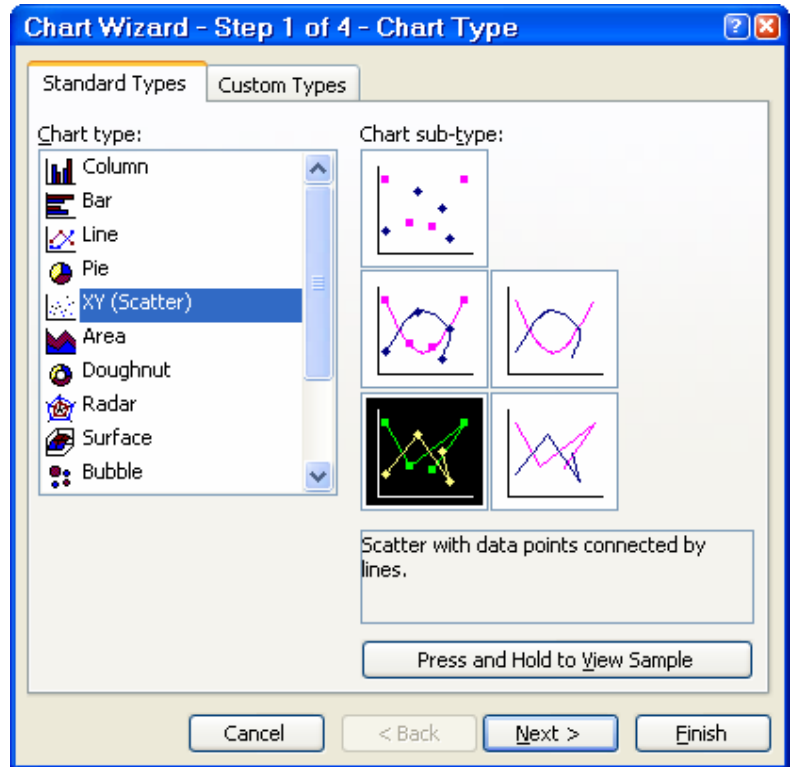

Bước 2: Xác định cơ sở dữ liệu cho biểu đồ

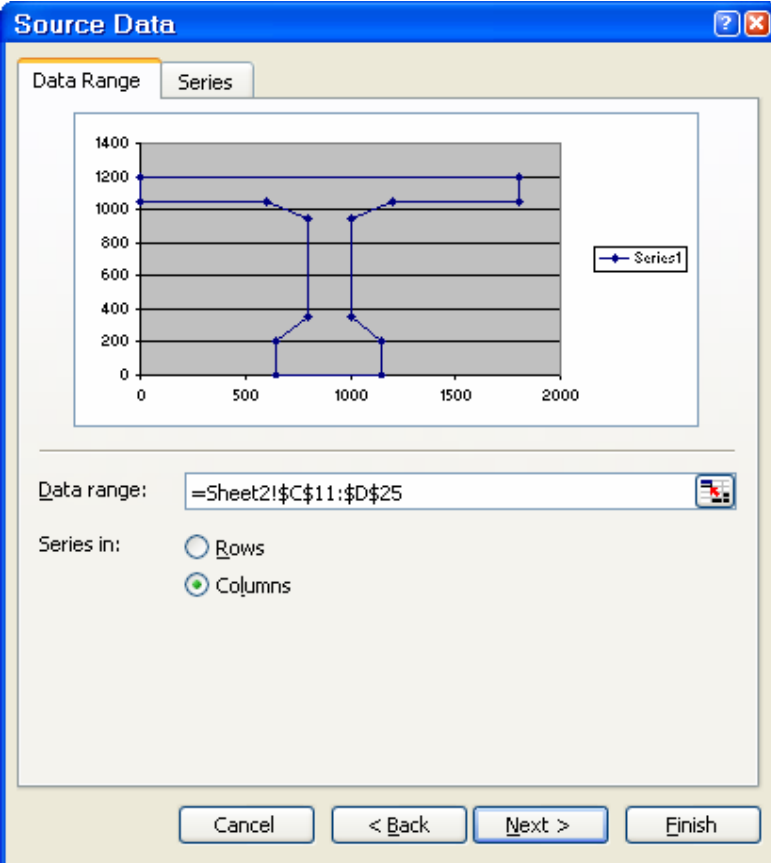

Bước 3: Lựa chọn các tuỳ chọn cho biểu đồ

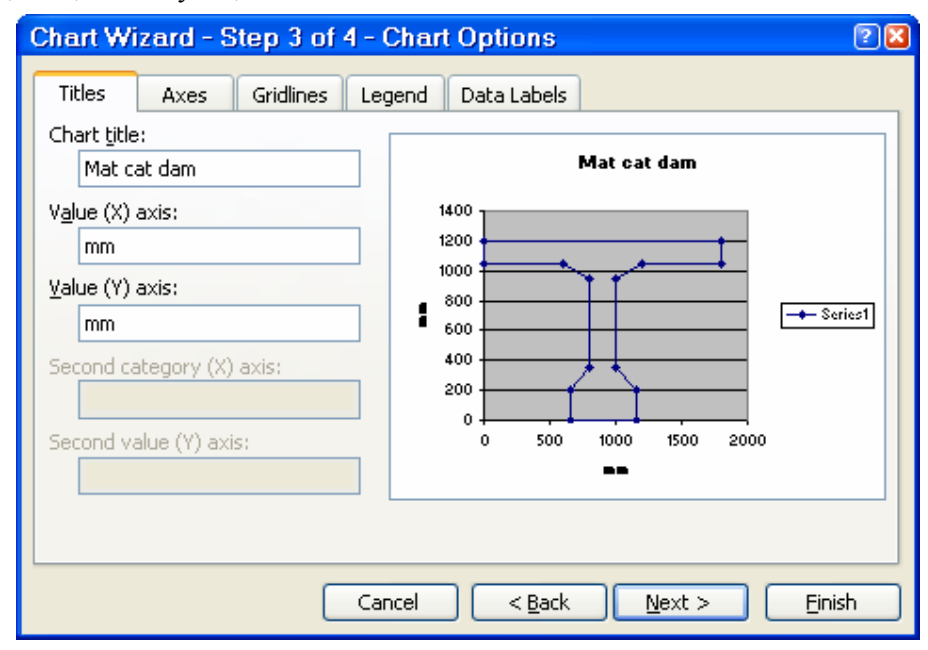

Bước 4: Chọn vị trí đặt biểu đồ:

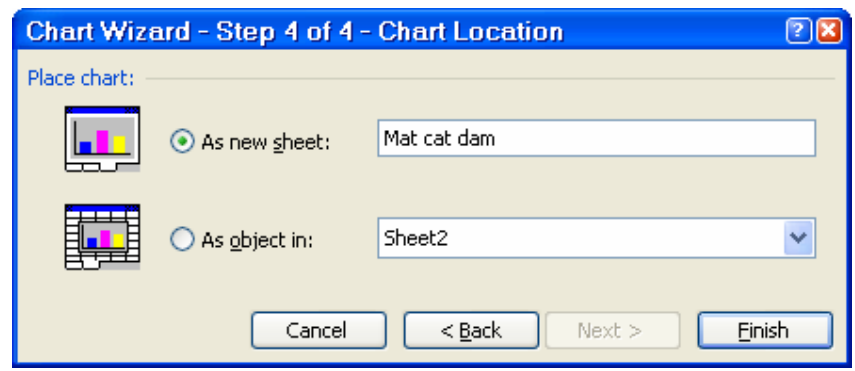

## **3.5.2 Thay đổi cách hiển thị của biểu đồ**

- Thay đổi kiểu đường cho các trục của biểu đồ
- Thay đổi tỷ lệ hiển thị của các trục trong biểu đồ
- Thay đổi Font chữ hiển thị cho biểu đồ
- Thay đổi tên biểu đồ
- Hiển thi lưới theo các trục
- Thay đổi nền cho biểu đồ

## **3.5.3 Các dữ liệu của biểu đồ**

- Thay đổi dữ liệu cho biểu đồ
- Tìm hàm xấp xỉ cho tập hợp các dữ liệu trong biểu đồ:
	- Sử dụng công cụ TrendLine trong biểu đồ:

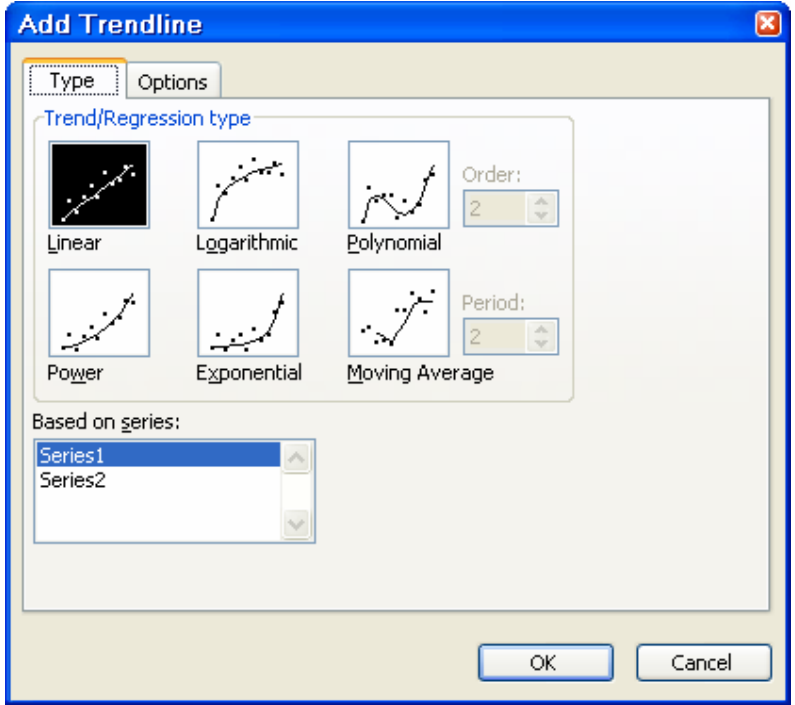

#### **3.5.4 In ấn biểu đồ**

## **3.6 In ấn bảng tính**

## **3.6.1 Thiết lập các thông số cho trang in**

- Xác định các vùng dữ liệu cố định cho nhiều trang in
- Xác định vùng dữ liệu cần in:

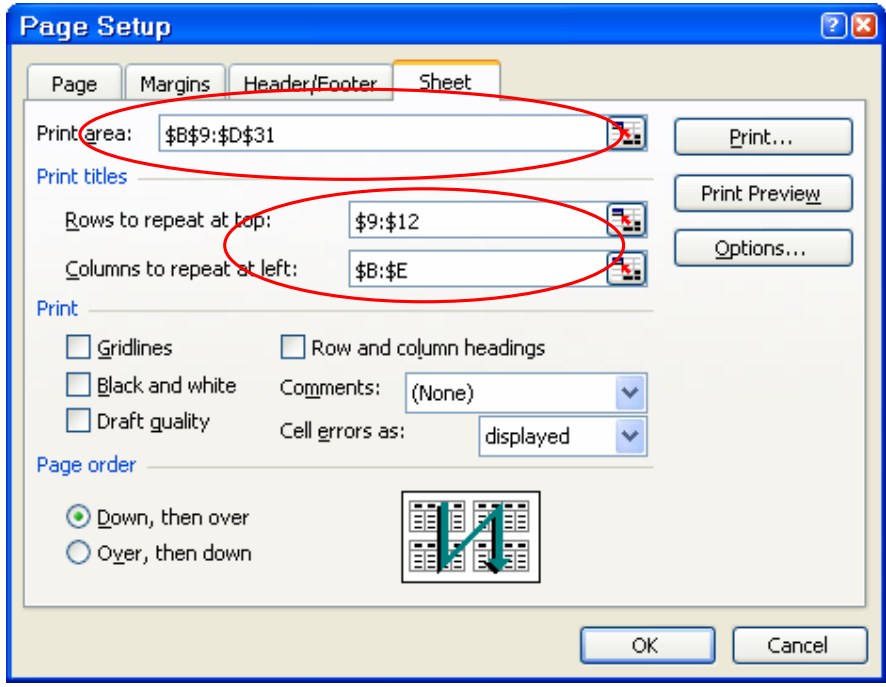

- Thêm Head and Footer cho trang in:

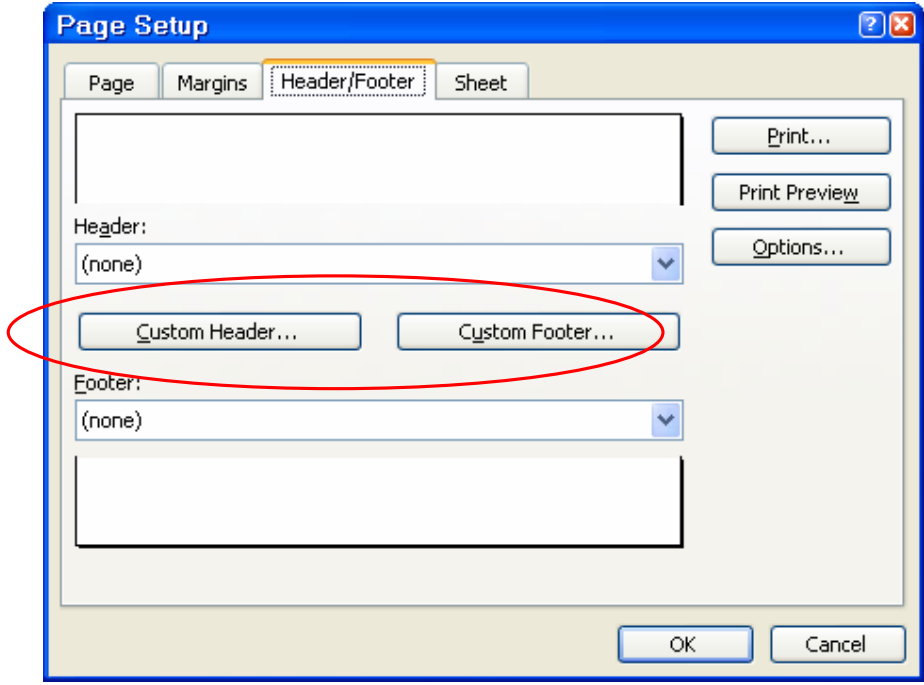

- Chèn tên trang cho trang in:

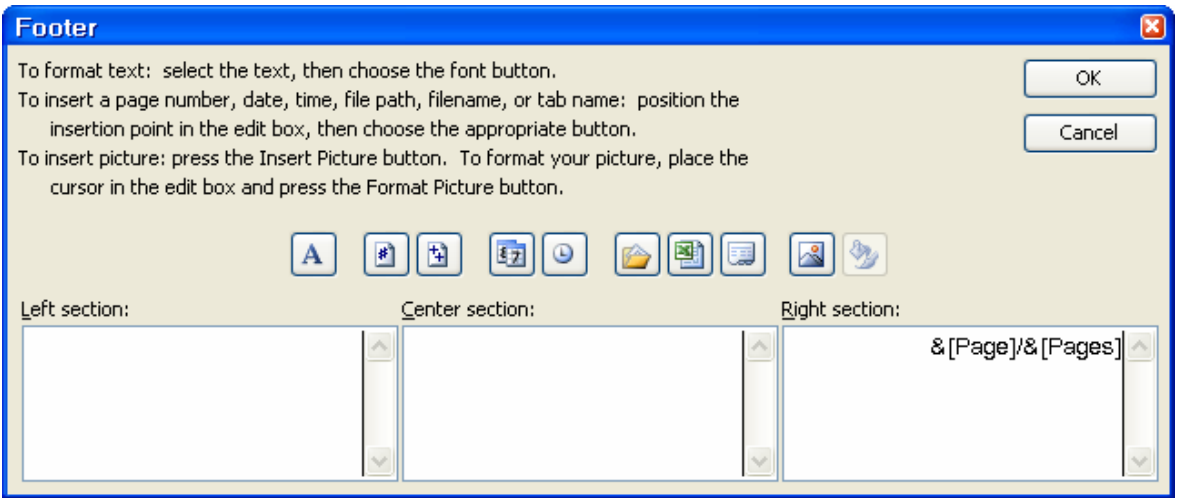

#### **3.6.2 Thiết lập các thông số cho máy in**

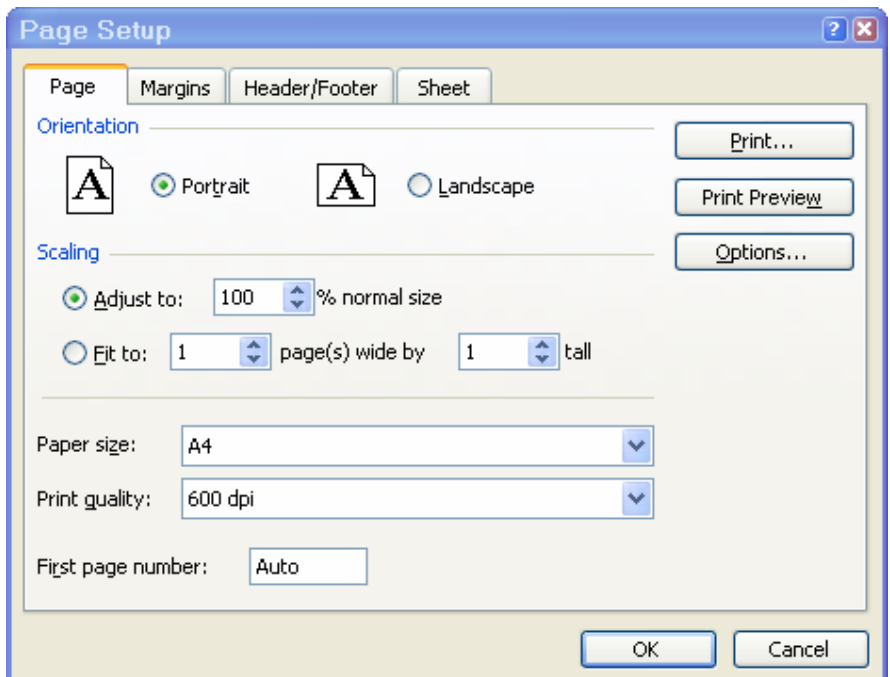

#### **3.7 Kết nối với các chương trình CAD khác**

## **3.7.1 Kết nối với chương trình AutoCad.**

Sử dụng file \*.wmf của AutoCad trong Excel Sử dụng bảng tính khối lượng của Excel trong AutoCad

## **3.7.2 Kết nối với chương trình Word**

Sử dụng bảng tính khối lượng của Excel trong Word

# **PHỤ LỤC THAM KHẢO PHỤ LỤC A:**

## **Bảng lệnh tắt trong AutoCad**

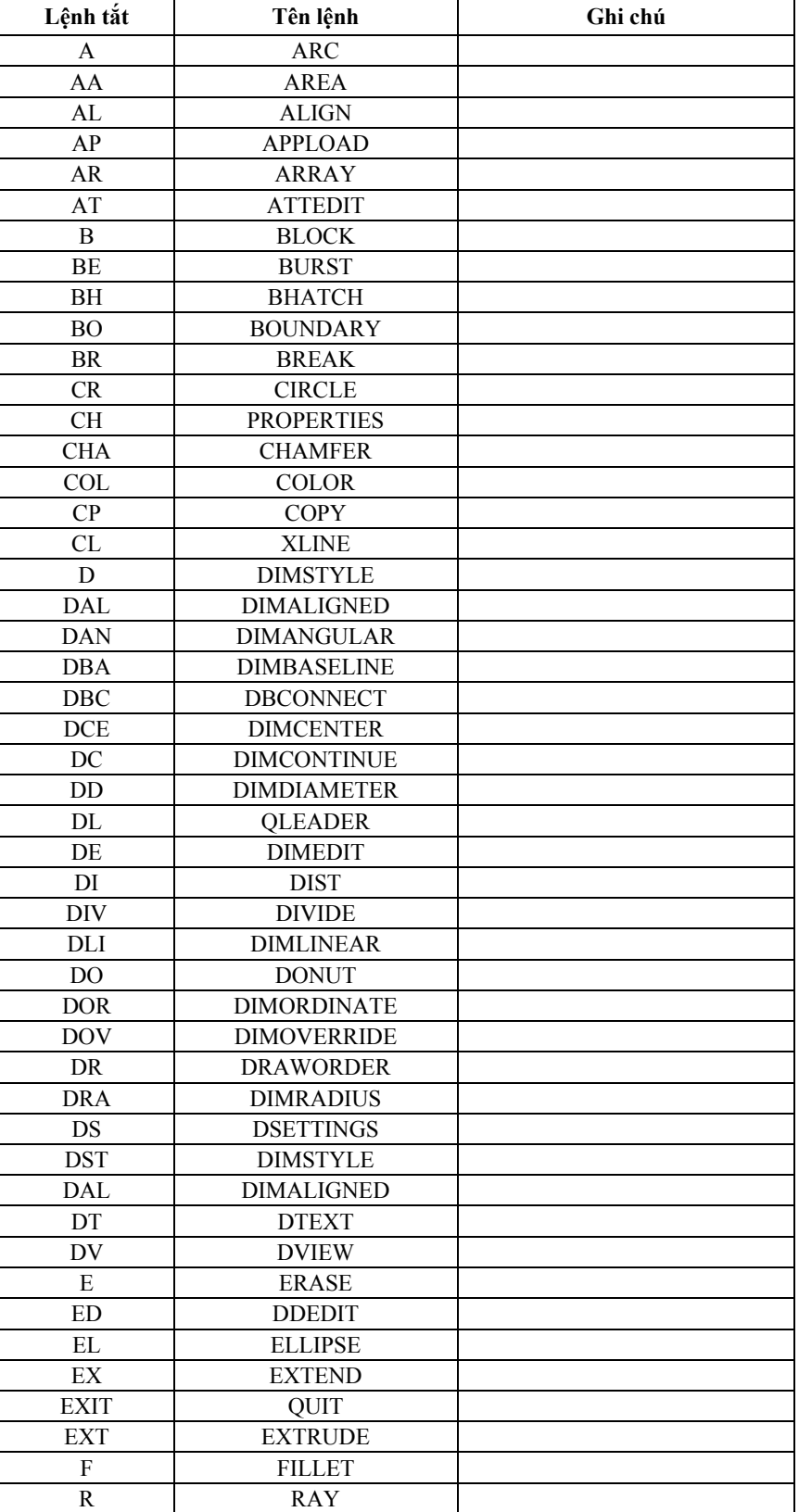

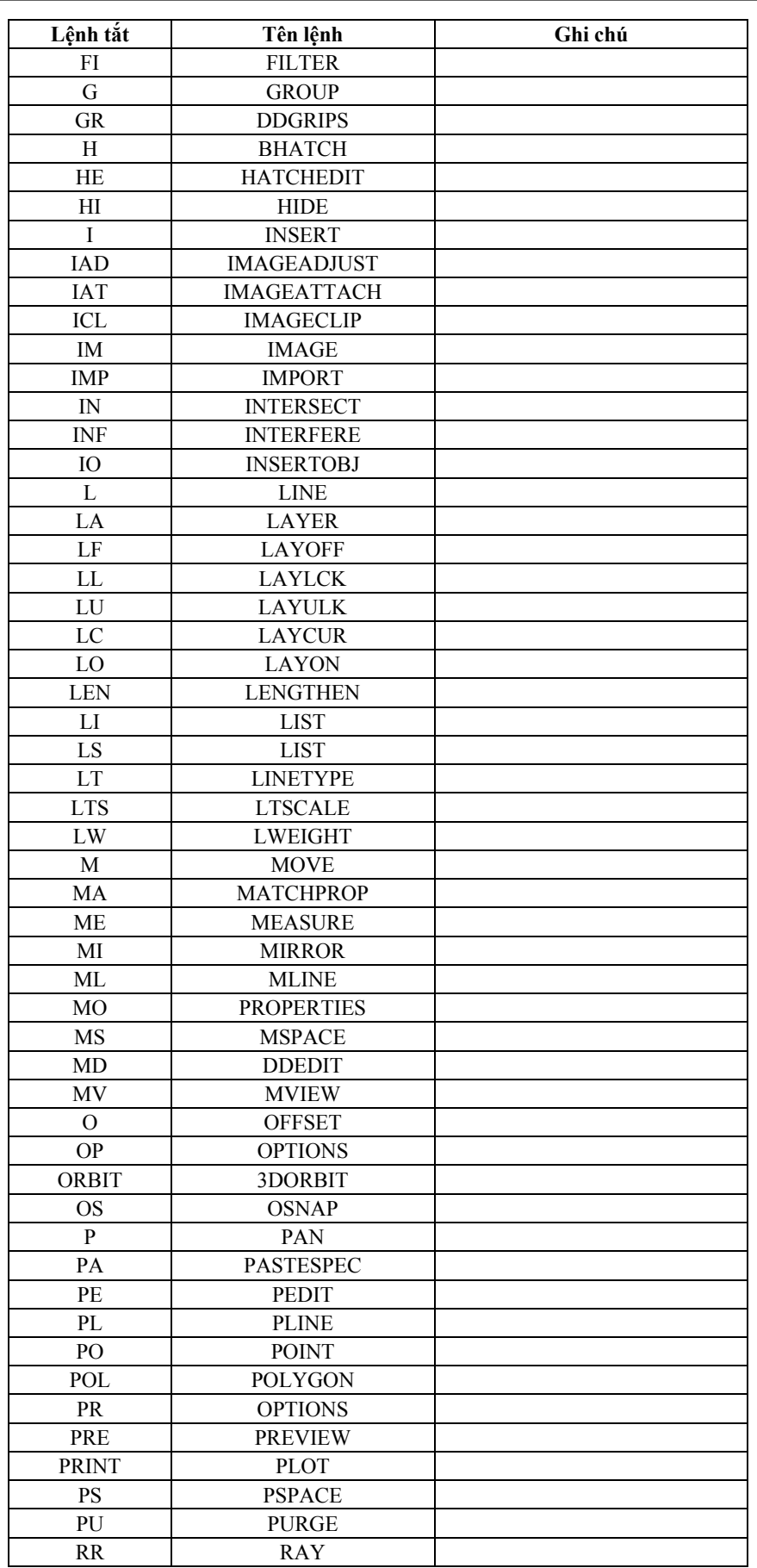

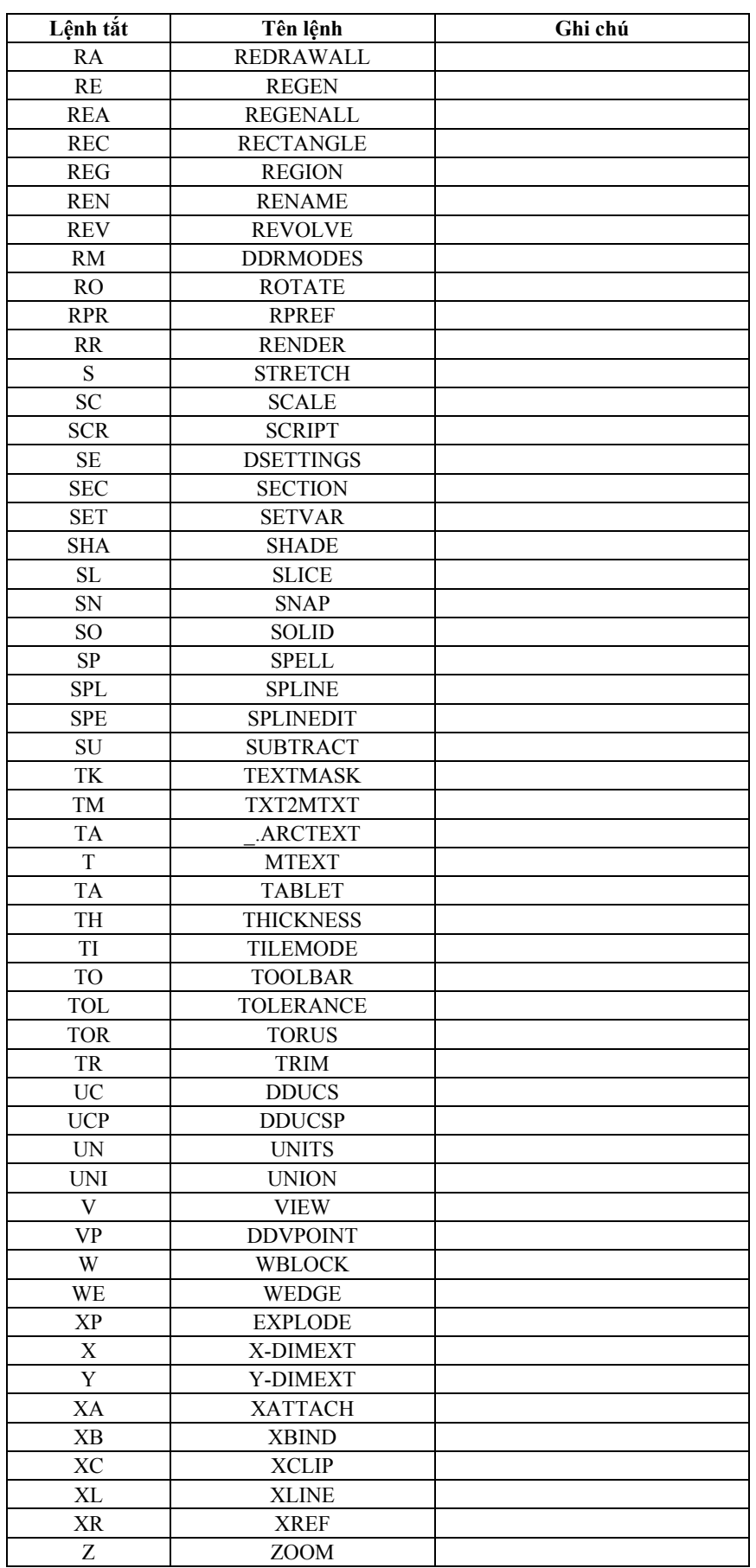

## http://sinhvienkythuat.com

*Bộ môn Tự động hoá Thiết kế Cầu đường* 

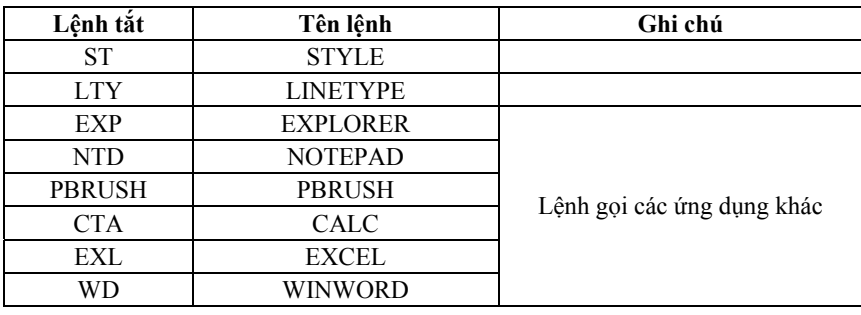

# **PHỤ LỤC B:**

## **Bảng lệnh tắt trong Excel**

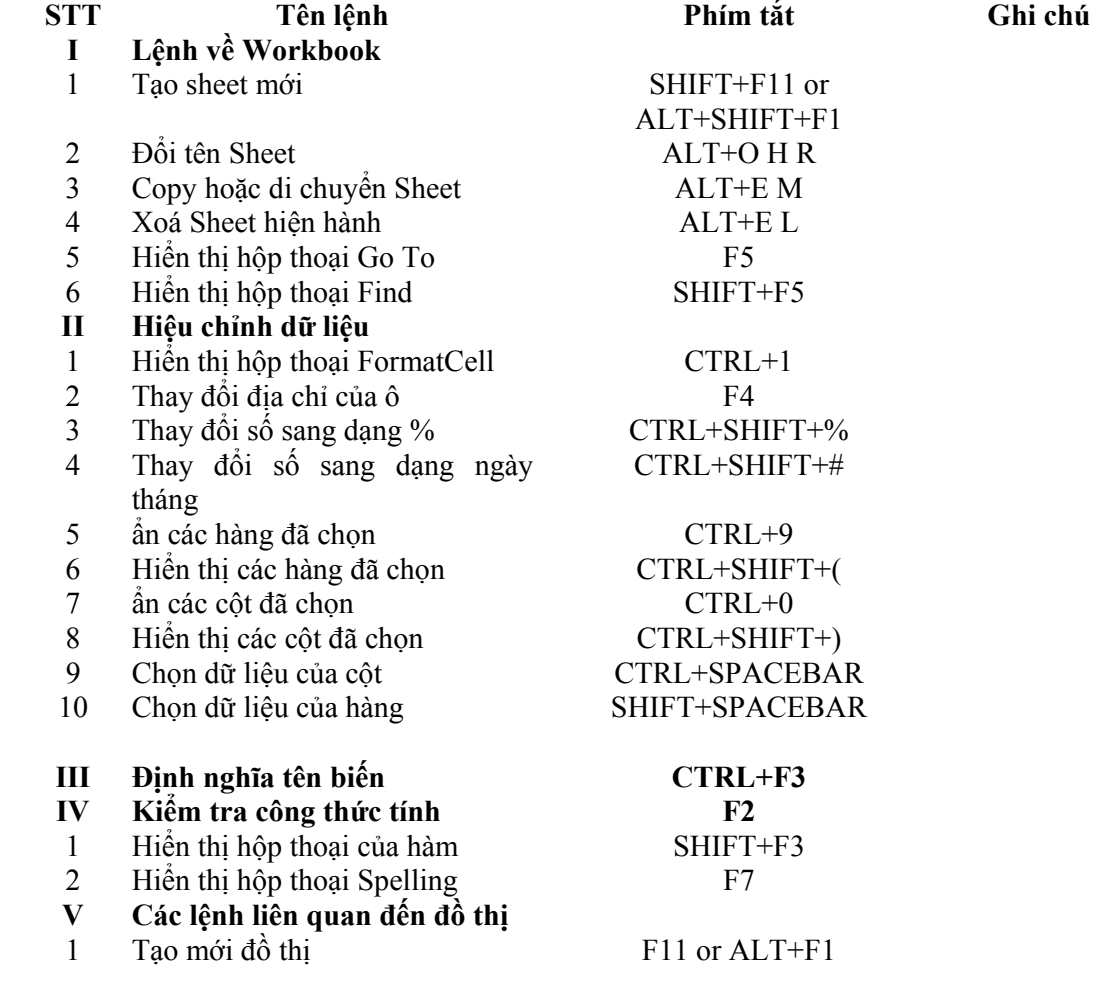

## **NỘI DUNG KIỂM TRA**

## **I. Nội dung**

Gồm 2 nội dung:

- **1. Báo cáo thực tập trong quá trình tham quan tại công trường**
- **2. Bài tập thực hành AutoCad và Excel**

## **2.1. Bài tập thực hành AutoCad**

Số liệu theo đề do sinh viên chọn

Vẽ 1 bản vẽ thiết kế cầu hoặc đường theo các quy định sau:

- *Tỷ lệ bản vẽ:* Đúng theo yêu cầu
- *Layer:*

Gồm các Layer sau:

LaTim

LaKhuat

LaBao

LaCotthep

LaText

LaDim

LaKhungbv

- *Text style:* 

TxTenbv

TxGhichu

TxDim

- *Dimmension Style:* 

Theo thống nhất chung:

Dim100, Dim75, Dim50….

- *Line Style:* 

Continous

Hidden

Center

## **2.2. Bài tập thực hành Excel**

Lập bảng tính toán nội lực của kết cấu dầm giản đơn:

Số liệu tinh toán do sinh viên chọn bao gồm:

- *Số liệu mặt cắt, hình học*
- *Số liệu về vật liệu*
- *Số liệu về tải trọng*

Kết quả báo cáo là 1 bảng tính Excel theo nội dung yêu cầu sau:

- Sheet1: Nhập số liệu: Nhập số liệu về hình học, vật liệu, tải trọng (tải trọng cho trước là tĩnh tải GĐII: 500kg/m)
- Sheet2: Tính đặc trưng hình học của mặt cắt

#### *Bài giảng môn học "Thực tập công nhân"* 35 Tài liệu được chia sẽ miễn phí tại http://sinhvienkythuat.com

- Sheet3: Tra tải trọng tương đương của hoạt tải tại các mặt cắt cần tính toán.
- Sheet4: Vẽ và tính diện tích đường ảnh hưởng nội lực (M,Q) tại các mặt cắt: tại gối, Ltt/8, Ltt/4, Ltt/2.
- Sheet5: Tính toán nội lực (M,Q) tại các mặt cắt: tại gối, Ltt/8, Ltt/4, Ltt/2 (với số liệu cho trước về hệ số phân bố ngang (ôtô: 0.5, xe nặng: 0.4, người: 0.6).

## **II. Hình thức kiểm tra**

Kiểm tra trên máy và vấn đáp

Nội dung đánh giá:

báo cáo thực tập tại công trường (kiểm tra vấn đáp): 20%

bài tập thực hành (kiểm tra trên máy và vấn đáp): 80%

Thời gian kiểm tra:

Đối với lớp TĐHTKCĐ K43: Ngày 5/11/2005.